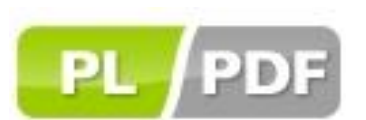

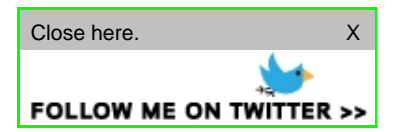

## **PL/PDF reporting in APEX environment**

v2.3.1

This page shows how to call a PL/PDF report from APEX (HTML DB). Please follow these steps:

- Create an APEX page that has form fields that serve as parameters to the report
- The APEX page should also contain a button that when pressed, the values of the parameter fields are passed to the report and the report is opened in another window
- The APEX page in the background in the meantime jumps to another APEX page

Detailed steps:

 Create the PL/PDF report: The report has a P\_SESSION\_ID parameter that receives the actual runtime application ID. The report code has to contain a PLPDF SESSION IS VALID function that verifies the session ID. If the session is invalid it returns a FALSE value and the PL/PDF report fails with an error message. If the session is valid it returns a TRUE value and prepares the PDF output according to the transferred parameters. Example:

**CREATE OR REPLACE PROCEDURE REP1(p\_session\_id NUMBER, p\_par1 NUMBER) IS l\_blob BLOB; BEGIN IF PLPDF\_SESION\_IS\_VALID(p\_session) THEN << PL/PDF API Calls Here >> ELSE htp.p('Invalid Session'); END IF; END;**

- **/**
- The next step is to prepare the APEX page that the APEX parameter page will automatically call after the report is generated. This could be an already existing page.
- Now only the APEX parameter page that actually calls the PL/PDF report must be prepared:
	- o Create the input items that will serve as parameters to the PL/PDF report.
	- o The "HTML Header" section should contain the following JavaScript:

<script language="JavaScript" type="text/javascript"> function callMyRep() { var formVal1 = document.getElementById('P\_PAR1').value; var url; url = 'rep1?p\_session\_id=&SESSION.'+'&p\_par1='+ formVal1; window.location.href="f?p=&APP\_ID.:12:&SESSION."; w = open(url,"winRep","Scrollbars=1,resizable=1,width=800,height=600″);

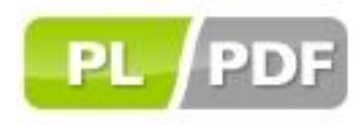

if (w.opener == null) w.opener = self; w.focus(); } </script>

Where "12" is the ID of the page, that is called automatically by the APEX parameter page. c. Create the button that will call the PL/PLDF report. This button points to a URL that is returned by the JavaScript:

## javascript:callMyRep();

This insures the integration of the PL/PDF report into APEX by only allowing sessions from APEX to call the PL/PDF reports.